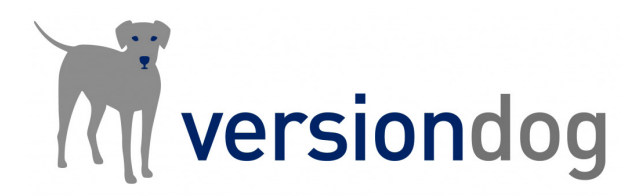

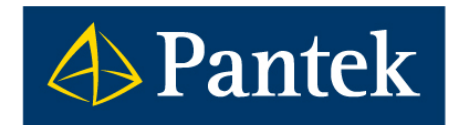

# Versiondog 8.5 Co je nového

### **Nová verze softwaru Versiondog 8.5 přinesla jednak podporu pro nové typy zařízení (Smart Compare), ale i nové funkčnosti.**

V tomto dokumentu je uveden přehled nejdůležitějších novinek oproti předchozí verzi 8.0 a uživatelský popis vybraných funkčností.

Lukáš Rejfek, David Školník Pantek (CS) s.r.o

# Přehled novinek ve Versiondog 8.5

### **Check-In/Check-Out emailová upozornění**

– Versiondog ve verzi 8.5 nově umožňuje pro vybrané komponenty nastavit upozornění po provedení operace Check-In nebo Check-Out. V případě operace Check-Out je možné nastavit upozornění vždy nebo pouze v případě, že je komponenta uzamčena nebo označena "Ve Vývoji". Upozornění je pak zasíláno zvoleným uživatelům.

### **Nastavení timeout pro úlohy (joby)**

– Nastavení timeout je nově možné pro jednotlivé typy komunikací. Zároveň došlo k přesunutí konfiguračního rozhraní pro úlohy (joby) z Globálního nastavení serveru do modulu Úlohy (Zálohy).

### **Přehlednější informační emaily o úlohách (jobech)**

– Emailové upozornění nyní obsahuje i krátké shrnutí výsledku úlohy (jobu).

### **Instalace Versiondog**

– Nově lze na vyžádání získat instalaci softwaru Versiondog v instalačním formátu MSI.

### **AUVESY Image Service**

– AUVESY Image Service nyní dokáže vytvořit seznam nainstalovaného softwaru na cílovém PC.

### Smart Compare:

### **Omron CX Programmer**

– Nový Smart Compare pro vývojové prostředí Omron CX Programmer.

### **Hirschmann switche**

– Rozšířena podpora pro switche Hirschmann Eagle30 a Eagle One.

### **AVEVA InTouch**

– Podpora pro verzi AVEVA InTouch 2017 SP2.

### **Soubory JSON**

– Nový Smart Compare pro soubory typu JSON.

### **Sick SOPAS ET**

– Možnost vyloučení specifických proměnných při komparaci (porovnávání).

### Komunikační moduly a podpora pro nová zařízení:

### **ABB**

– Integrace nového ABB robot SDK Uploadu, který umožní upload bez FTP (pokud to robot podporuje).

### **AVEVA System Platform**

– Nová možnost provedení uploadu prostřednictvím Galaxy Backup Utility.

### **Rockwell RSLogix 500 / 5000 nebo Studio 5000**

– Automatické vyplnění Komunikační cesty v konfiguraci úlohy (jobu) z projektu.

### **Rozšířené možnosti uploadu pro Siemens TIA Portal verze 16**

– Nové možnosti v konfiguraci úlohy (jobu) projektů Siemens TIA Portal verze 16, kdy je možné nastavit provádění Station upload pouze, pokud se změní značky (otisky) v souborech.

### **V tomto dokumentu jsou dále podrobněji představeny některé z výše uvedených novinek.**

# Check-In/Check-Out emailová upozornění

Nově byla integrována funkce informování vybraných uživatelů o provedených **Check-In** a **Check-Out** operacích, a to prostřednictvím emailu. Pro operaci **Check-Out** je navíc možné upřesnit, zda má být upozornění posláno **Vždy**, nebo pouze v případě, že je komponenta **Uzamčena**, označena "Ve vývoji" nebo obojí. Upozornění jsou odeslána vždy po dokončení **Check-In** nebo **Check-Out** operace.

Nastavení je možné provést na úrovni **typu komponenty** v **Admin klientovi** – **Editor typů komponent** – zaškrtnutím položky **Nastavení emailu pro Check-In/Check-Out dle typu komponenty**. Prostřednictvím tlačítka **Nastavení** spustíte konfigurační dialog a vyberete, pro jakou operaci se má tato funkce používat. V případě operace **Check-Out** můžete upřesnit nastavení dle výše uvedeného. Dále vyberete uživatele / skupiny uživatelů, kterým bude upozornění zasíláno. V sekci **Další emailové adresy** můžete zadat i adresu příjemce, který není uživatelem Versiondogu.

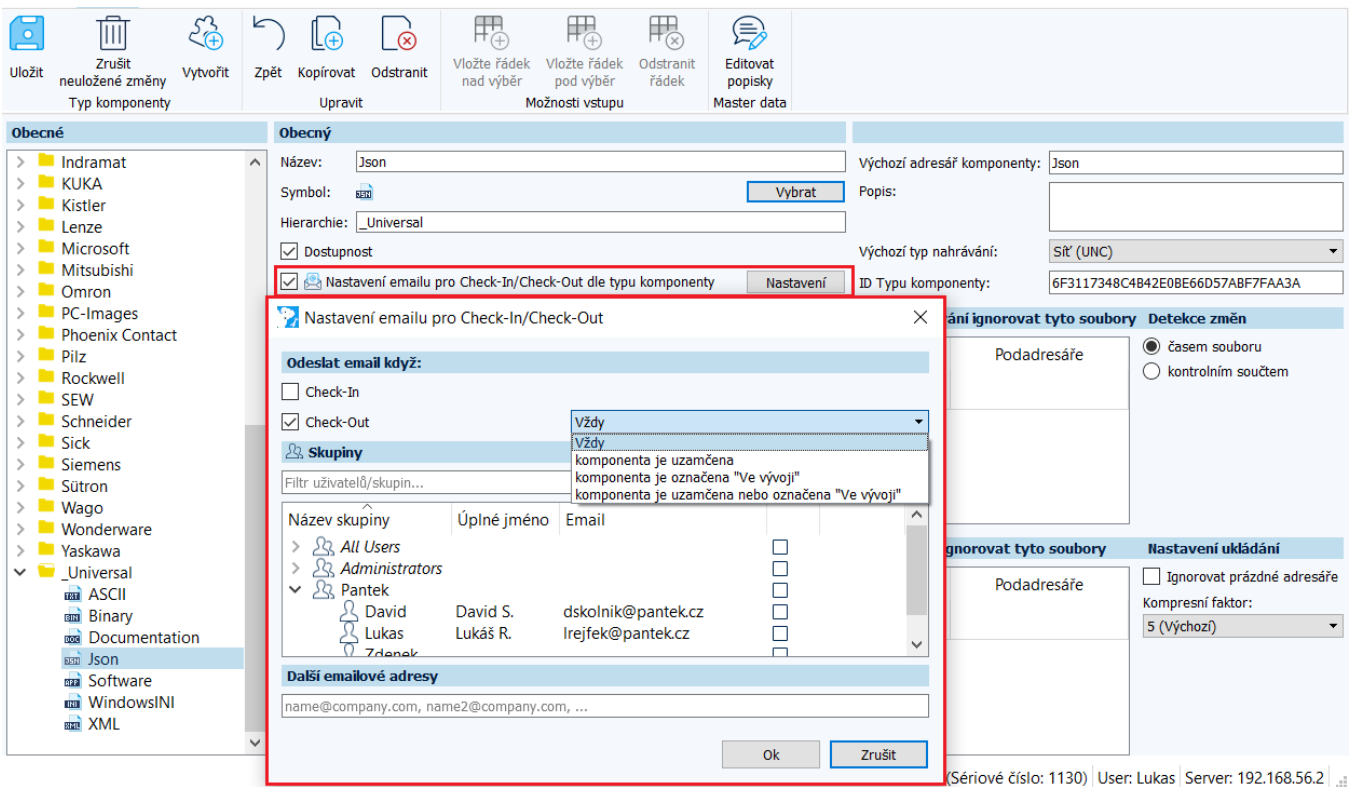

Tato funkce je volitelná, je ji tedy možné dále aktivovat / deaktivovat na úrovni konkrétní komponenty v **User klientovi** prostřednictvím **Upravit konfiguraci komponenty**.

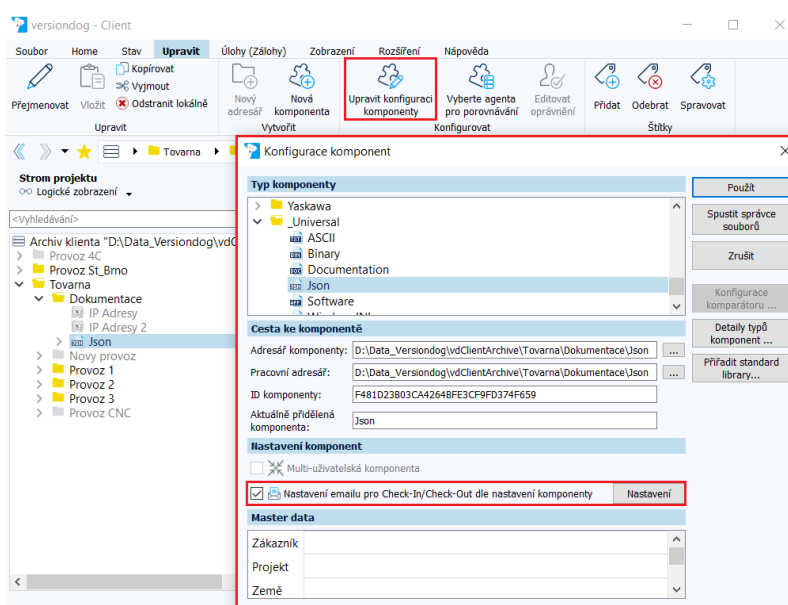

Zároveň je možné pro konkrétní komponentu upravit nastavení zasílání "včetně uživatelů", kterým má být oznámení odesláno.

Oznámení je emailem zasíláno pouze v případě, že je provedeno příslušné nastavení emailového serveru v **Globálním nastavení** Versiondog server.

# Nastavení timeout pro úlohy (joby)

Ve verzi Versiondog 8.5 byla nastavení týkající se úloh (jobů) přesunuta z **Globálního nastavení** do modulu **Úlohy (Zálohy)** na tlačítko **Konfigurace úloh** a zároveň je nově možné nastavit timeout pro jednotlivé typy komunikací.

Na úvodní obrazovce **Obecný** se nachází stejná nastavení, jako byla v **Globálním nastavení**.

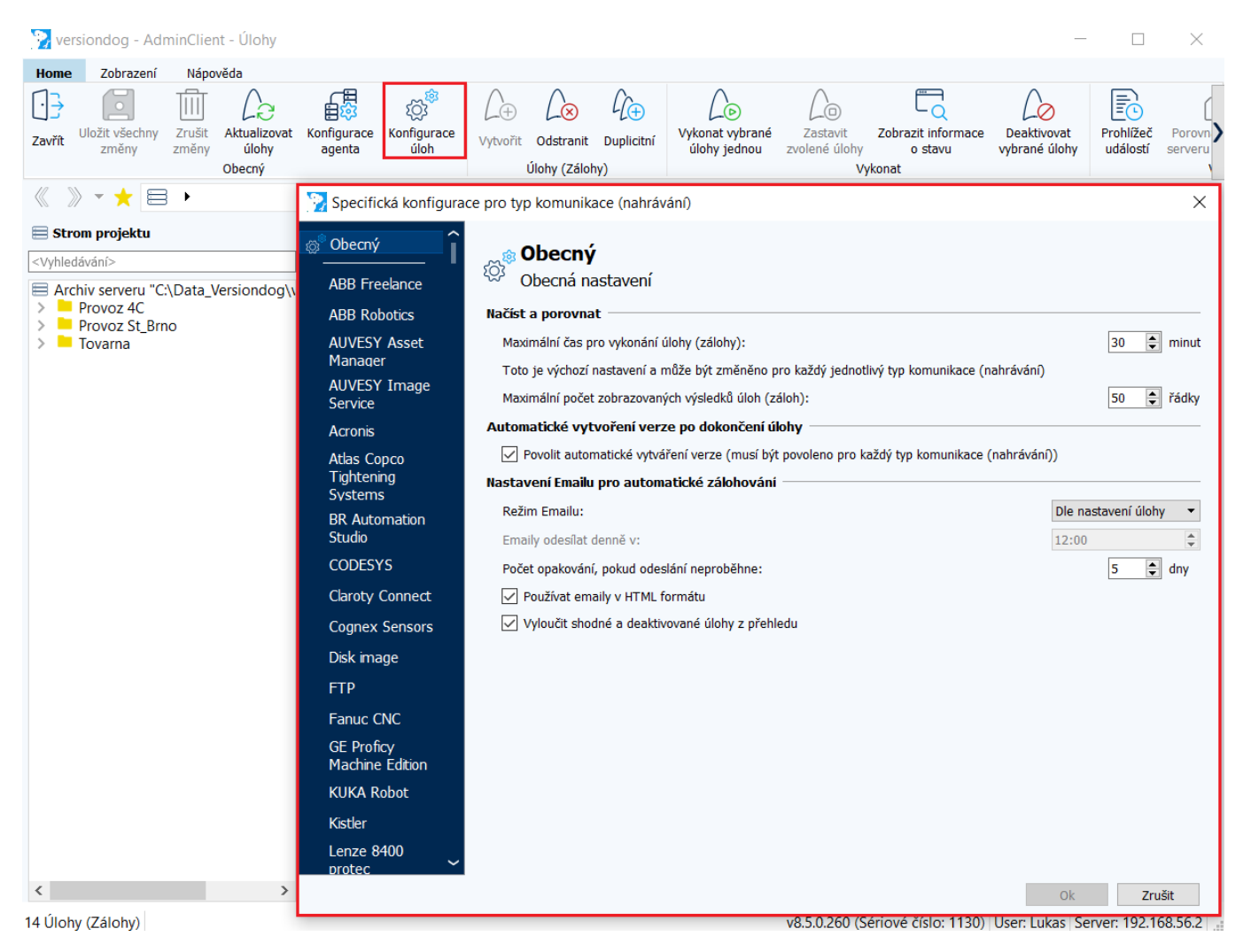

Při výběru konkrétního typu komunikace (nahrávání) pak můžete nastavit timeout - **Pro tento typ komunikace**. Pokud zde není timeout upřesněn, přebírá se pro každý typ komunikace (nahrávání) timeout uvedený na záložce **Obecný**.

Pokud chcete využít funkci **Povolit automatické vytváření verze** (na záložce **Obecný**), poté je možné, respektive nezbytné tuto funkci ještě aktivovat pro konkrétní typ komunikace (nahrávání) pomocí **Povolit automatické vytvoření verze.**

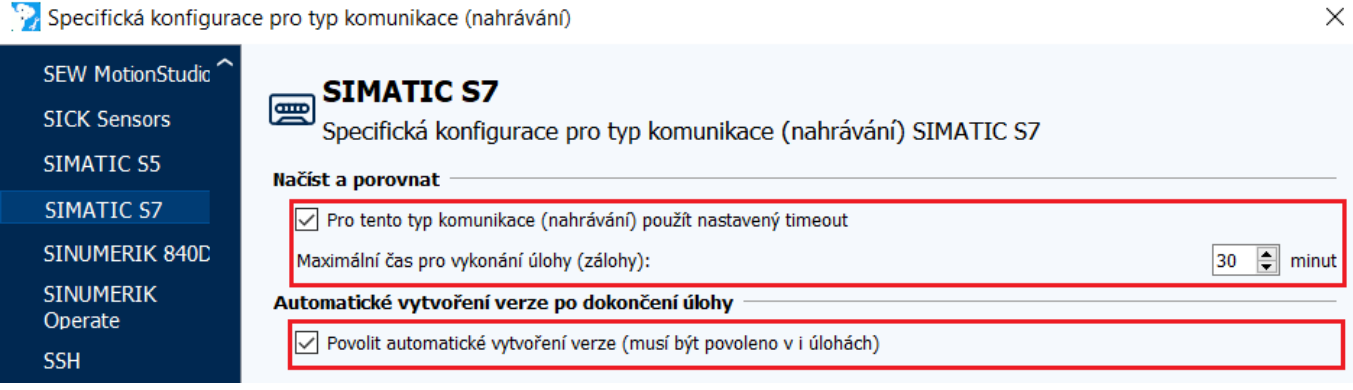

## Omron CX-Programmer

Nová verze 8.5 přinesla rozšíření pro zařízení Omron CX-Programmer. K dispozici je nový typ komponenty s podporou **Smart Compare**, tedy v tomto případě integrované grafické porovnání projektu bez potřeby softwaru vývojového prostředí.

Nový typ komponenty je dostupný v **Editoru typů komponent**. Tento typ komponenty nemá zatím dostupný komunikační modul pro automatické zálohování.

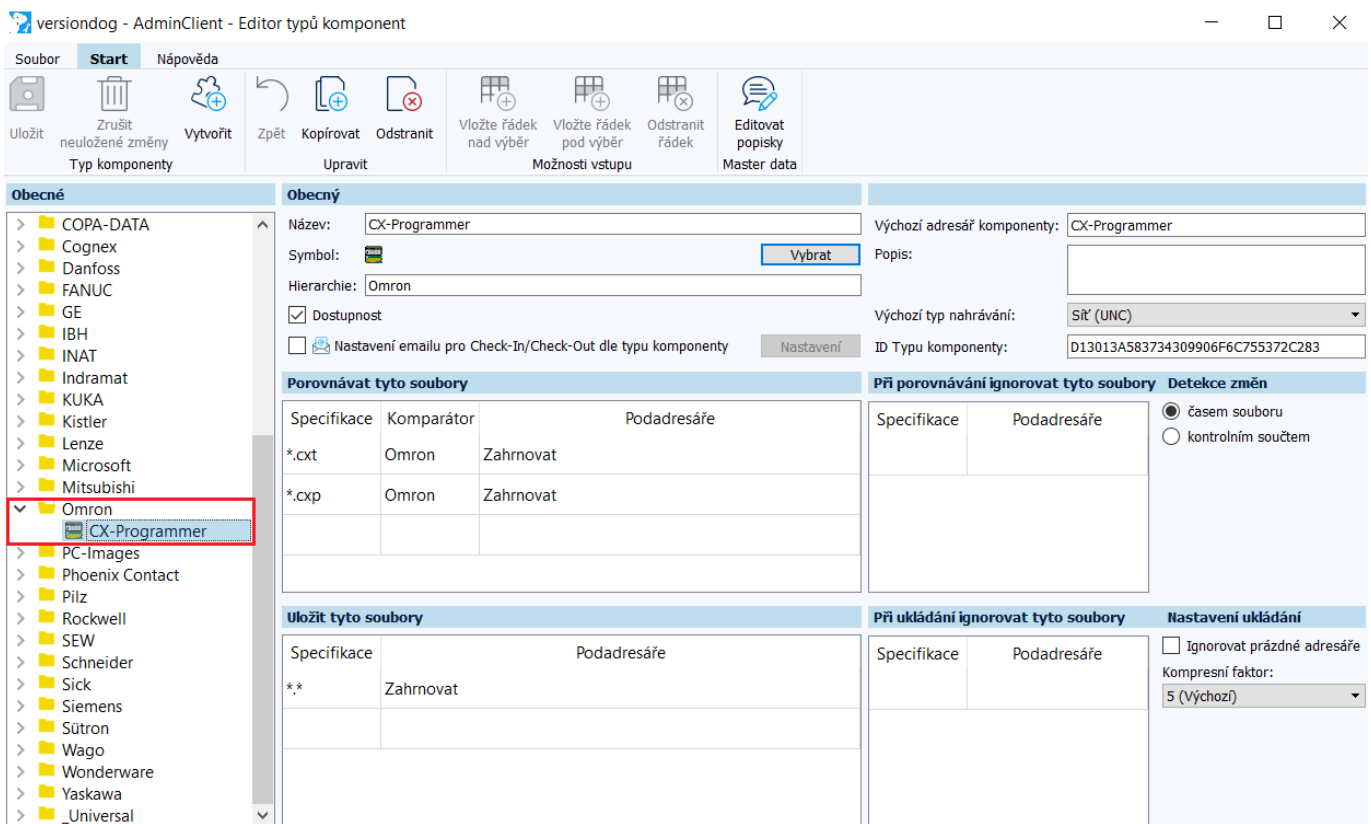

v8.5.0.260 (Sériové číslo: 1130) User: Lukas Server: 192.168.56.2

# Rockwell RSLogix automatické vyplnění cesty úlohy (jobu)

Novinkou pro zálohování projektů RSLogix 5/500/5000 (Studio 5000) je možnost automatického vyčtení komunikační cesty z projektu, což přináší urychlení práce s projekty RSLogix.

Pro vykonání zálohy je stále nezbytný RSLinx / FactoryTalk Linx!

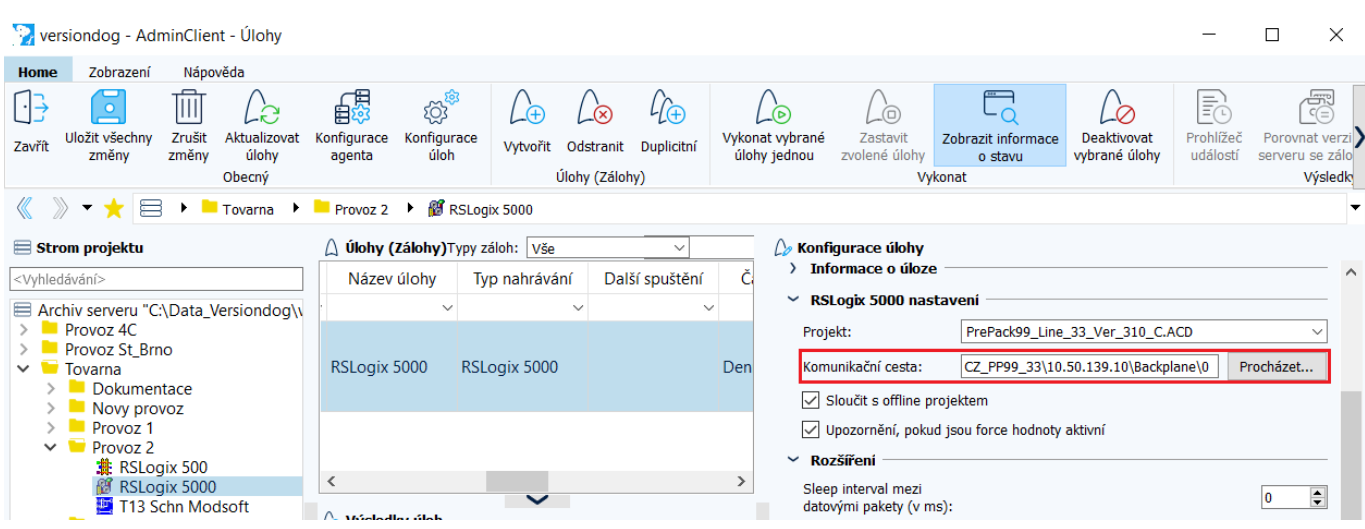

# Rozšířené možnosti upload pro Siemens TIA Portal verze 16

Novinkou v konfiguraci úloh (jobů) pro projekty Siemens TIA Portal verze 16 je upřesnění podmínek pro provádění **Upload stanice (Station upload)**. Pokud Versiondog detekuje, že se jedná o projekt Siemens TIA Portal verze 16, jsou v konfiguraci úlohy (jobu) dostupné nové parametry, a to pod volbou **Proveď station upload pouze, pokud byly vybrané otisky změněny**. Tyto parametry představují značky (otisky) v projektu, které Versiondog porovná před provedením **Uploadu stanice**.

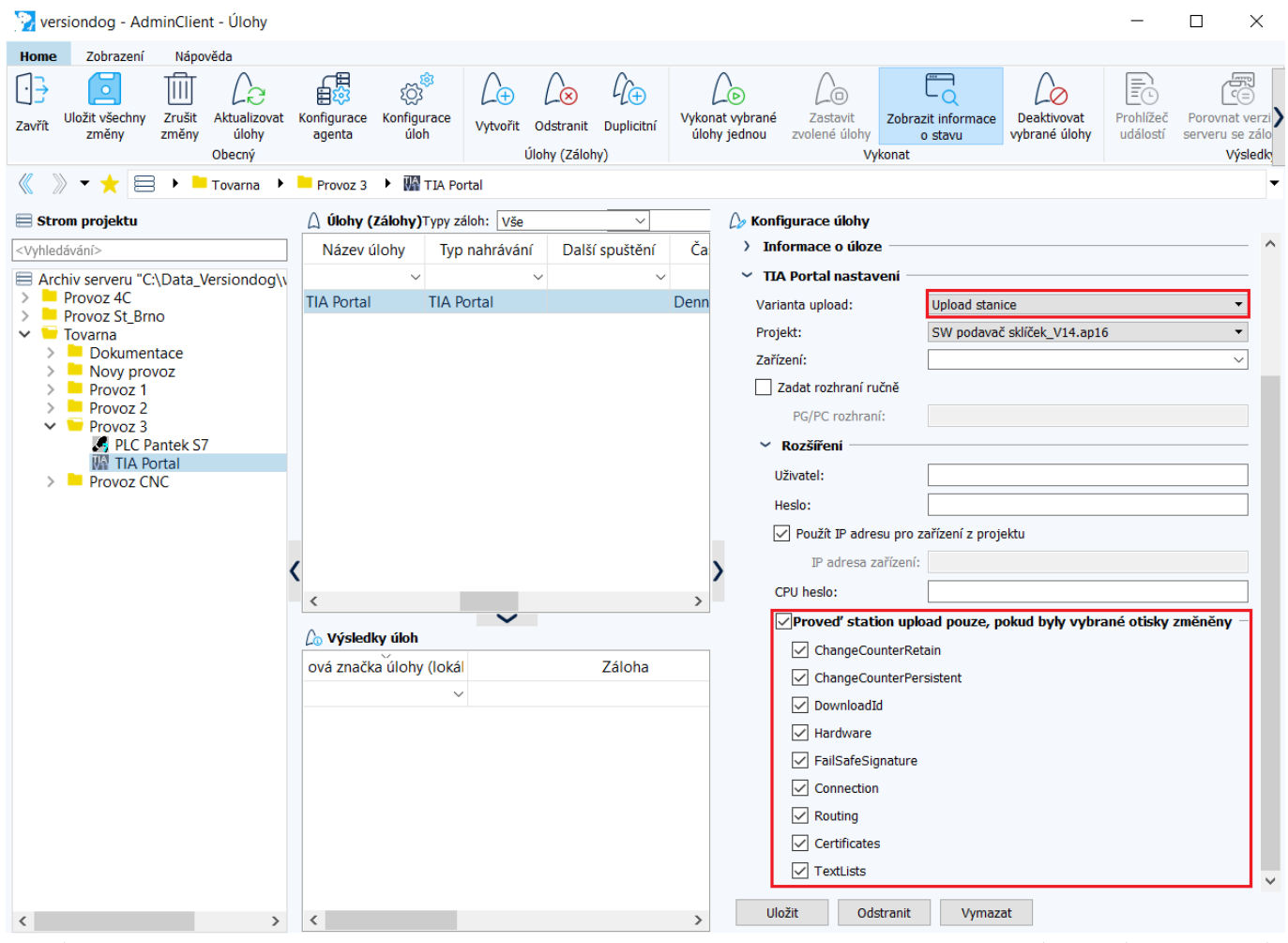

#### 1 Úloha

v8.5.0.260 (Sériové číslo: 1130) User: Lukas Server: 192.168.56.2

Před vykonáním **Uploadu stanice** při využití této funkce se tedy porovnají vybrané značky (otisky) s online v PLC a pokud se alespoň jeden zvolený parametr (značka) liší, tak se **Upload stanice** provede. Pokud Versiondog žádné rozdíly ve značkách (otiscích) nenalezne, Versiondog novou zálohu **(Upload stanice)** neprovede.

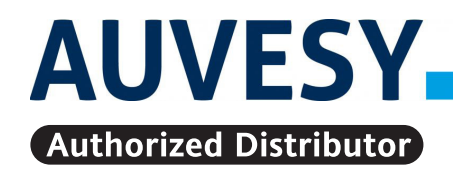

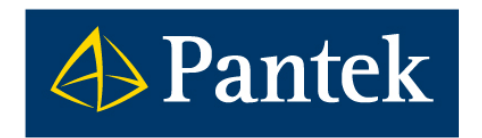

**Autorizovaný distributor firmy AUVESY pro Českou republiku a Slovenskou republiku**

**Pantek (CS) s.r.o.**, Sušilova 1528/1, 500 02 Hradec Králové, ČR, Tel.: +420 495 219 072, 495 219 073, **www.pantek.cz**